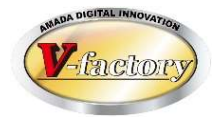

# WILL受注出荷 IP進捗 Ver3.11相違点説明書

世界のお客様にモノづくり視点による全工程のソリューションを提供し新たな板金市場を創造する

- 第1版 -

2022年8月24日

株式会社アマダ 株式会社ケーブルソフトウェア

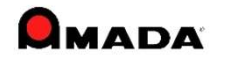

## <追加・改良機能> Ver3.11機能改善項目

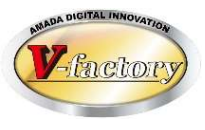

#### ①進捗、間接、完了モードの備考がバーコード(カメラ)から入力出来るようになりました。 ※帳票に印字されているバーコード情報を備考に登録する事ができます。

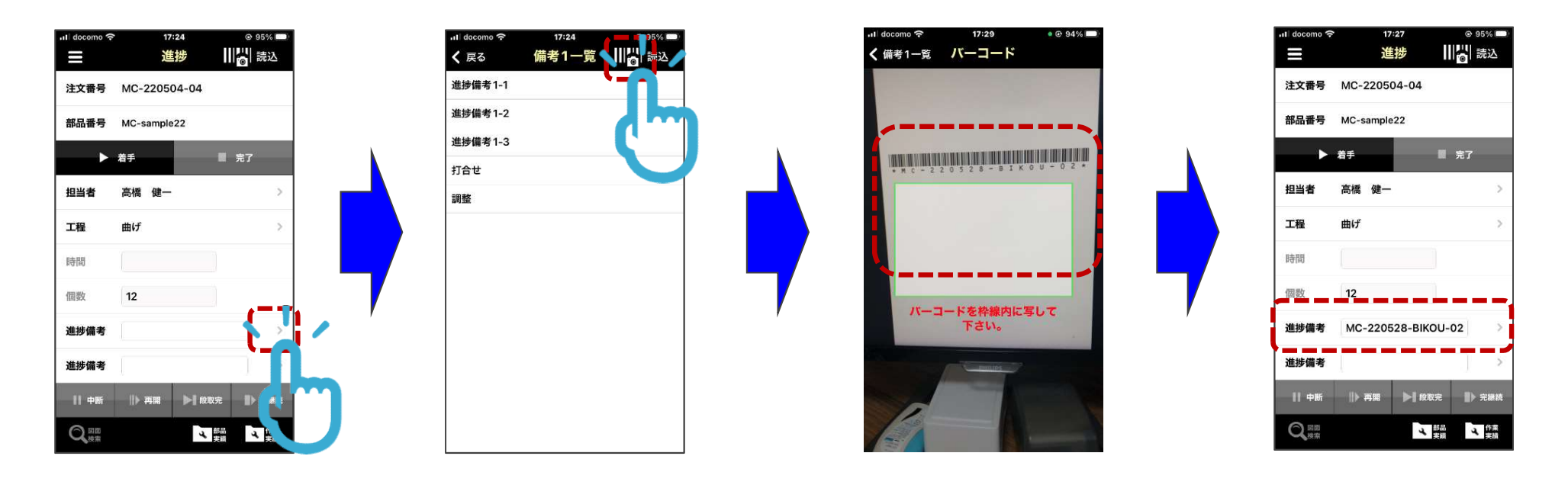

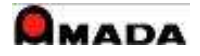

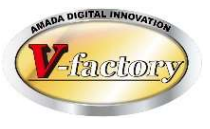

### ②出荷処理のバーコード項目が選択できる出来るようになりました。

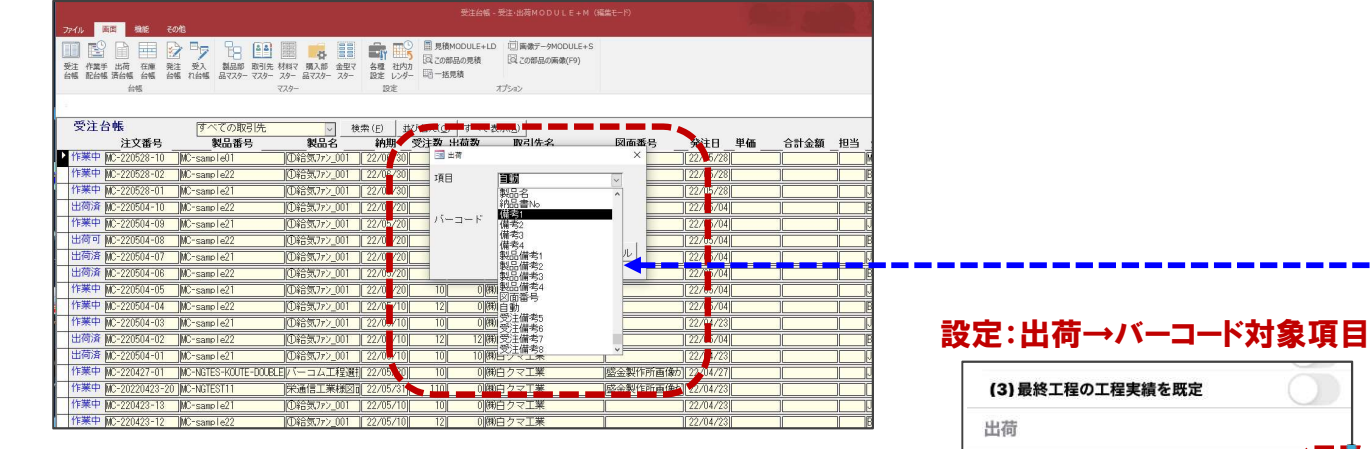

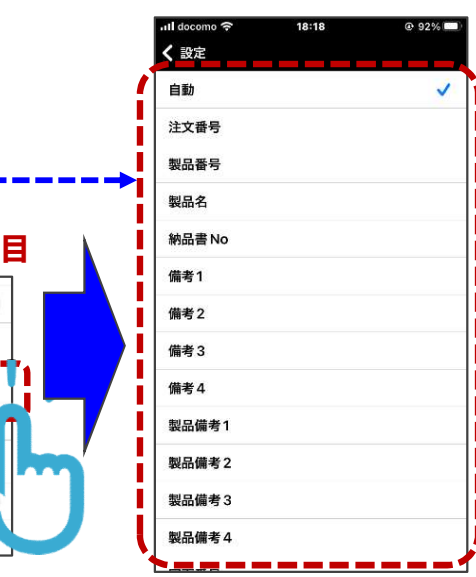

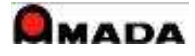

(1) バーコード対象項目 (2) 未完了工程のチェック

(1) スキャン時にライト (2)図面検索・表示

その他

## <追加・改良機能> Ver3.11機能改善項目

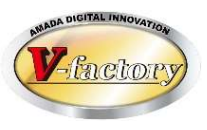

#### ③出荷時、作業完了のチェックをするパラメータを追加しました。 作業完了していない手配を出荷処理してしまうミスを回避する事ができます。

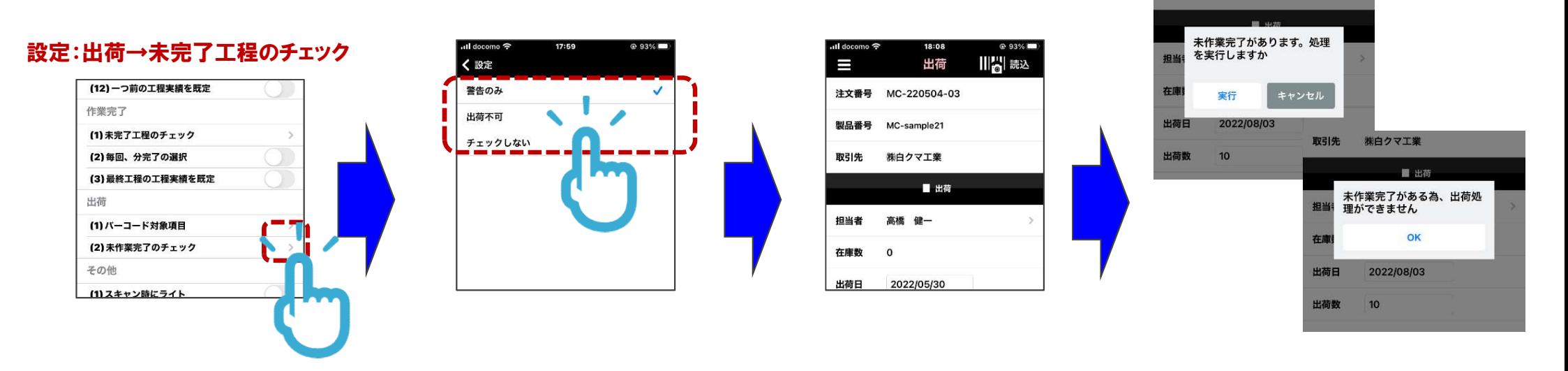

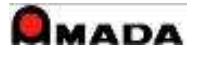

## <追加・改良機能> Ver3.11機能改善項目

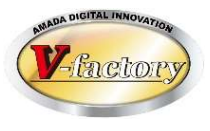

④設定:工程進捗順のチェックON設定時、親部品の着手のタイミングで子部品の工程が全て完了している 事をチェックします。

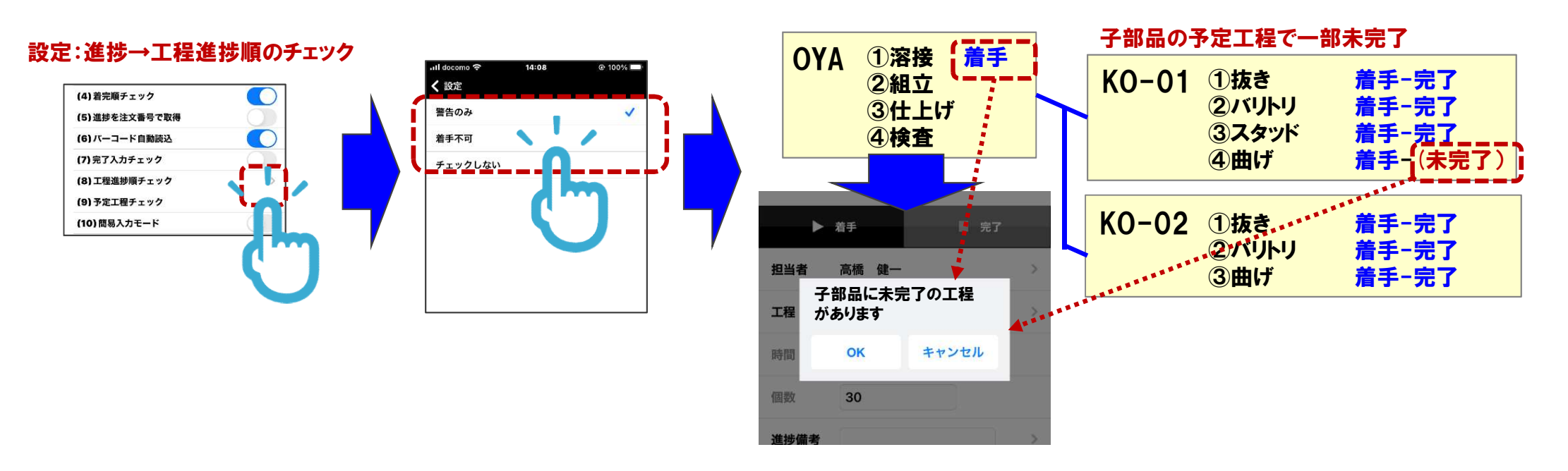

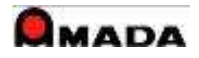

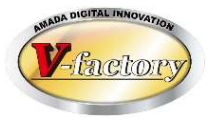

### ⑤受注台帳・進捗に対応しました。作業手配無しで進捗実績を上げることが可能です。

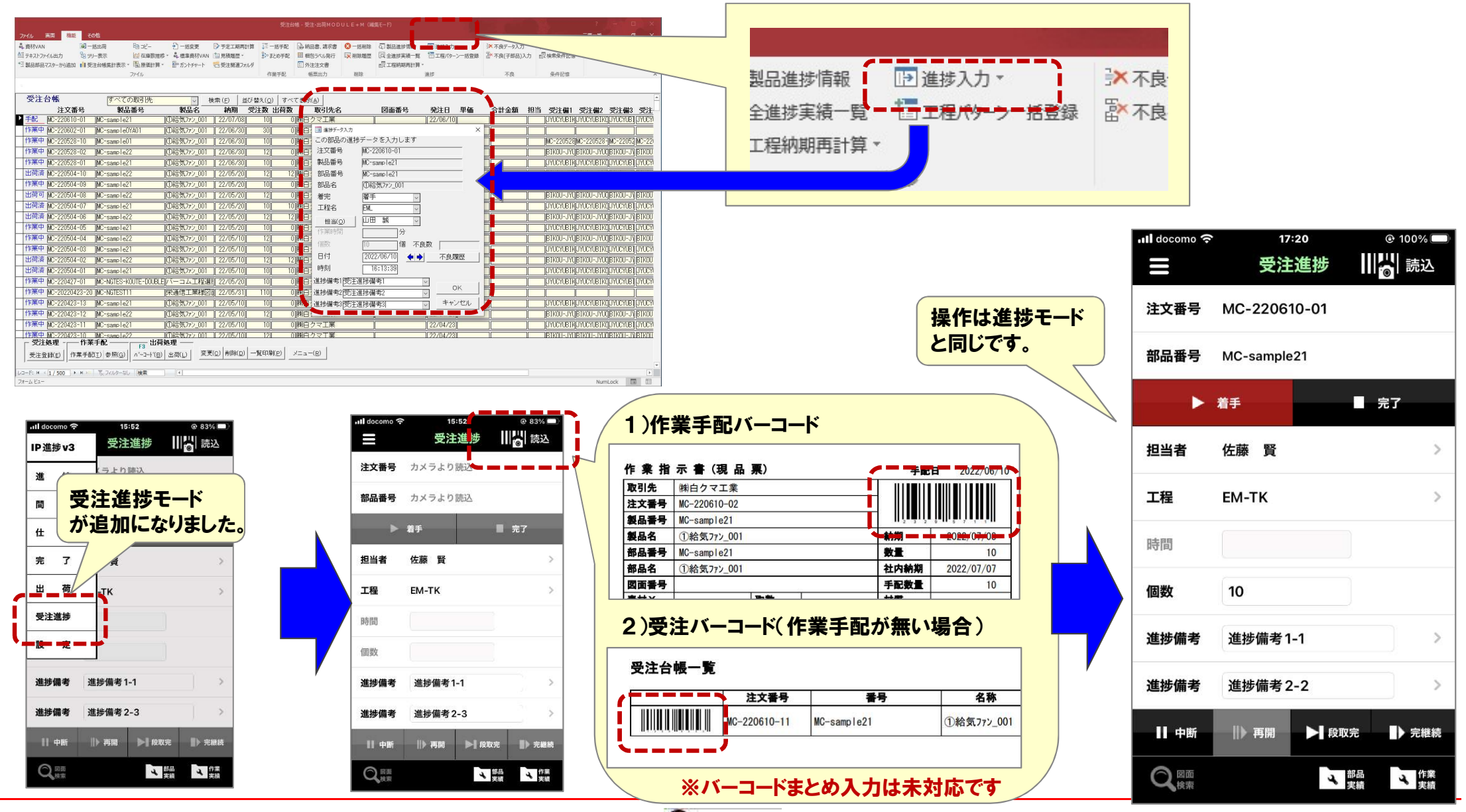

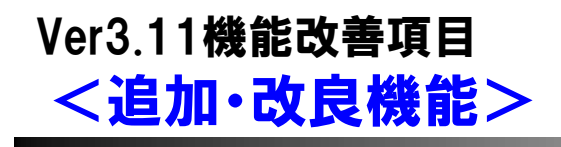

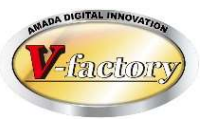

⑥進捗のまとめ入力で作業完了への自動移行ができるようになりました。 ※設定・進捗関連・作業完了へ自動移行=最終工程の進捗完了を選択時、まとめ入力した全ての手配 の最終工程が選択されている時、自動移行します。

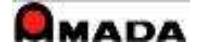

## <不具合修正> Ver3 11機能改善頂**日**

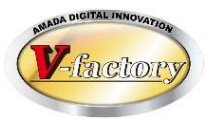

- ①設定:図面検索・表示→画像ビューアに選択し、一度進捗画面に遷移すると、設定が図面クラウドに戻ってしまう。 <不具合原因と対応> 設定画面ロジック修正
- ②連携アプリへ戻るボタンが分かりにくい。 <不具合原因と対応> UI変更
	-
- ③設定:進捗モードで部品番号を部品名に切替した後に「読込→まとめ入力開始」をタップし、部品名が空白の データを2件以上読込した状態で「まとめ入力終了」をタップするとアプリが落ちてしまう。 <不具合原因と対応> まとめ入力ロジック修正
	-
- ④設定:着完順チェック=ON 中断を押してからグレーアウトしている着手ボタンが押せてしまう。 设定:着完順チェック=ON 中断を押してからグレーアウトし<br><不具合原因と対応> UIボタ<mark>ン制御不具合修</mark>正
- ⑤同一工程が2つ以上マスタに登録されている部品の手配を呼び出すと、設定されている工程がクリアされる。 <不具合原因と対応> 手配データ呼出しロジック修正
- ⑥進捗モード・着手後に担当者が変更できてしまうので、着手と完了で異なる担当の実績が登録されてしまう。 <不具合原因と対応> 着手状態で担当者を変更した時、画面の手配データをリセットするよう修正

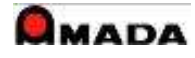

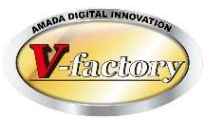

1)Ver3.11動作環境は、サーバ側ファイルの更新が必要です。 ServerVerは3.0.24となります。(Version.txt参照) ※複数のファイルが更新となっています。 ※WILLサーバのC:¥ASIS100¥C\_able¥WillOrderStatus(標準環境)配下のファイル差し替えをお願いします。 ※web.configファイルの差替えはありません。(Ver3.10のWeb.configファイルはそのまま使用可能)

2)Ver3.11動作環境で、Ver3.10(APP Store旧バージョン)は動作しますが、機能は改善されません。

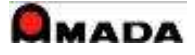